# **Table - User Manual**

# **Introduction**

Table is a plugin for Rhino 3D, designed to add the possibility to create, import or edit spreadsheets in your Rhino document.

# **Plugin installation**

The plugin installer can be downloaded at: <https://www.tomkod.com/product/tables/> A free trial is included, and yearly licenses can be purchased on the aforementioned page. Table works for both Rhino 5 and Rhino 6, but some features only exist in the Rhino 6 version.

> Our Table plugin is also compatible with Yak, Rhino's new package manager. You can install it from the repository with the following command line:

### **License activation**

The free evaluation can be used once per computer, and requires a network access to the following adress: 51.254.220.203

The license activation requires network access to [www.tomkod.com](http://www.tomkod.com) Please check your firewall in case of failure.

## **Toolbar**

The toolbars for Rhino are always included in your plugins installation directory, or can be downloaded [here](http://downloads.tomkod.com/Tools/TomkodToolbars.zip). To install them, you just have to drag/drop the file "Tomkod.rui" to a rhino window.

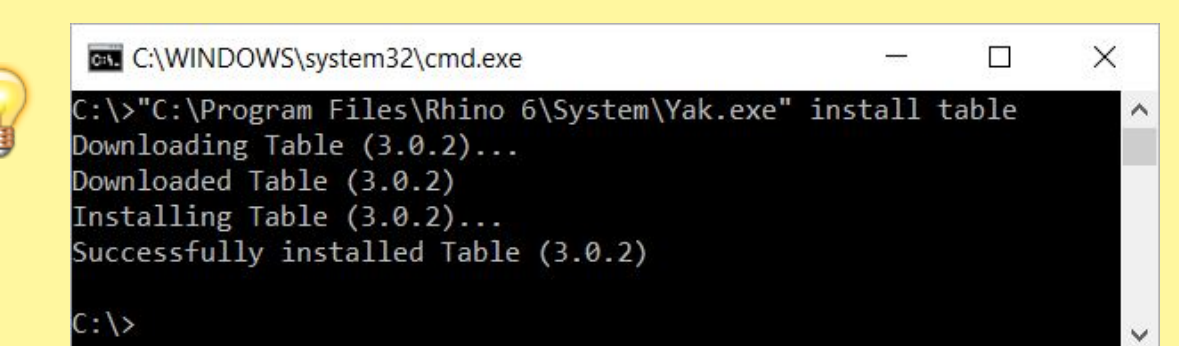

Last update: 2020/08/14 start:plugins:table:table-usermanual https://wiki.tomkod.com/doku.php?id=start:plugins:table:table-usermanual&rev=1597398635 11:50

## **Features and commands**

### **TableAbout**

This command can be used only from the command line prompt. It displays the plugin's current revision and license status.

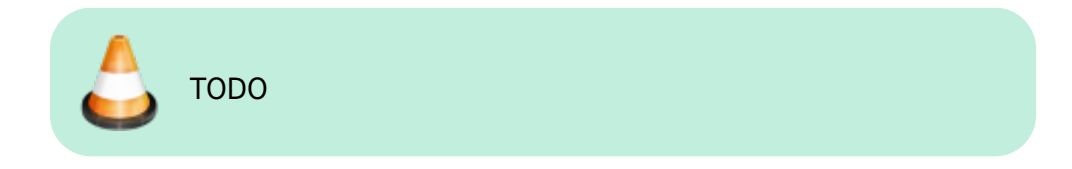

#### <span id="page-1-0"></span>**TableCreate**

#### **Walkthrough**

The command *TableCreate* allows to create a new table directly from Rhino. At first it will show a basic spreadsheet editor:

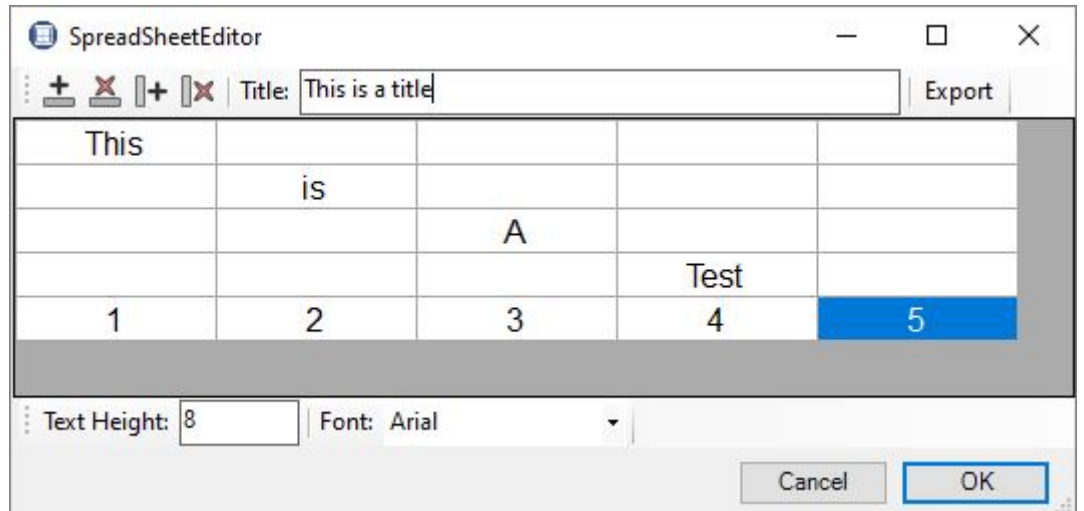

Afterward, the user will be able to pick the Table's insertion point, with a realtime preview.

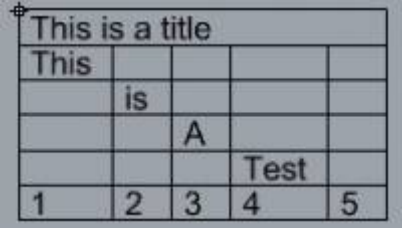

#### **Options**

TableLocation (Ecritieight=10 Corner=UpperCeft INeRow=Nore Fort) |

- FontHeight: Takes a number for the text height.
- Font: Pops up a dialog to let the user select the required font family.

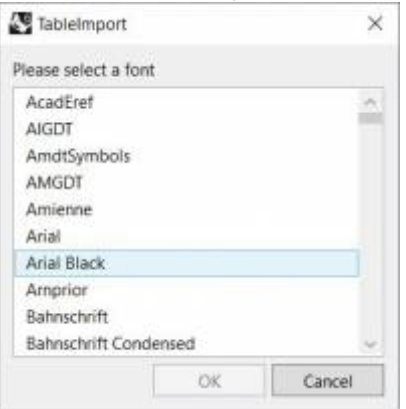

#### **TableEdit**

The command *TableEdit* allows to edit a table created or imported with our plugin. It works exactly the same as the command [TableCreate,](#page-1-0) except that the user will be asked to select an existing table to edit.

The same spreadsheet editor and options are available.

### **TableImport**

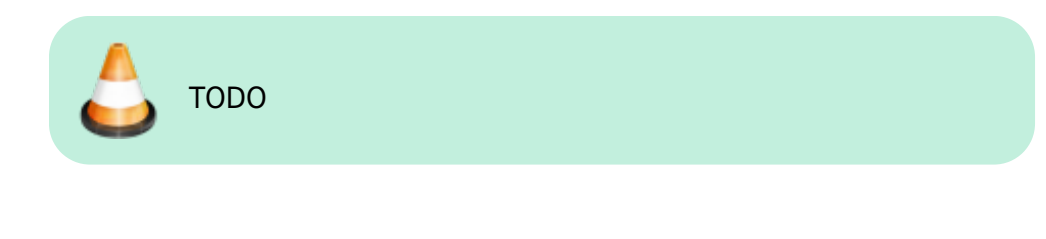

### **TablesReload**

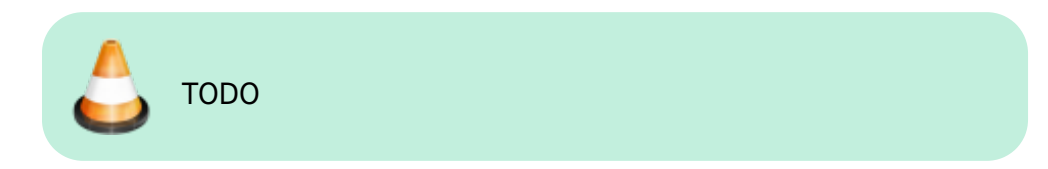

From: <https://wiki.tomkod.com/> - **TomKod knowledge base** Permanent link: **<https://wiki.tomkod.com/doku.php?id=start:plugins:table:table-usermanual&rev=1597398635>** Last update: **2020/08/14 11:50**

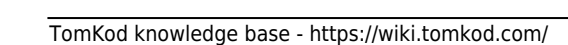